Knowledge Suite

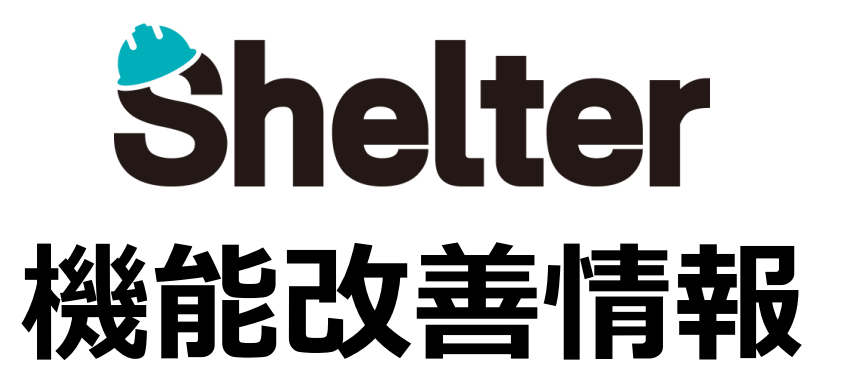

# **ナレッジスイート株式会社 2020年07月**

※リリース当日までに、画像イメージ等に変更がある場合があります。

Copyright © KnowledgeSuite Inc. All Rights Reserved.

- **1.「テーブルの管理」の機能追加**
	- **1-1「エディタ」に「タブの設定」を追加**
	- **1-2 エディタの設定の「選択肢一覧」に大項目を追加**
	- **1-3 レコードロック機能を追加**
- **2.エディタ項目の設定値を追加**
	- **2-1「最大文字数」「配置」「非表示」「端数処理種類」「サムネイルサイズ」の追加**
	- **2-2 「CSSクラス」の追加(開発者向け)**
- **2-3 「入力検証」機能の追加(開発者向け)**
- **3.「通知」にカスタマイズ機能を追加**
- **4.「リマインダー」の機能改善**
- **5.「ヘルプ」メニューの追加**

## **1-1 「エディタ」に「タブの設定」を追加**

**テーブルの管理 の「エディタ」タブにて、「タブの設定」を追加します。**

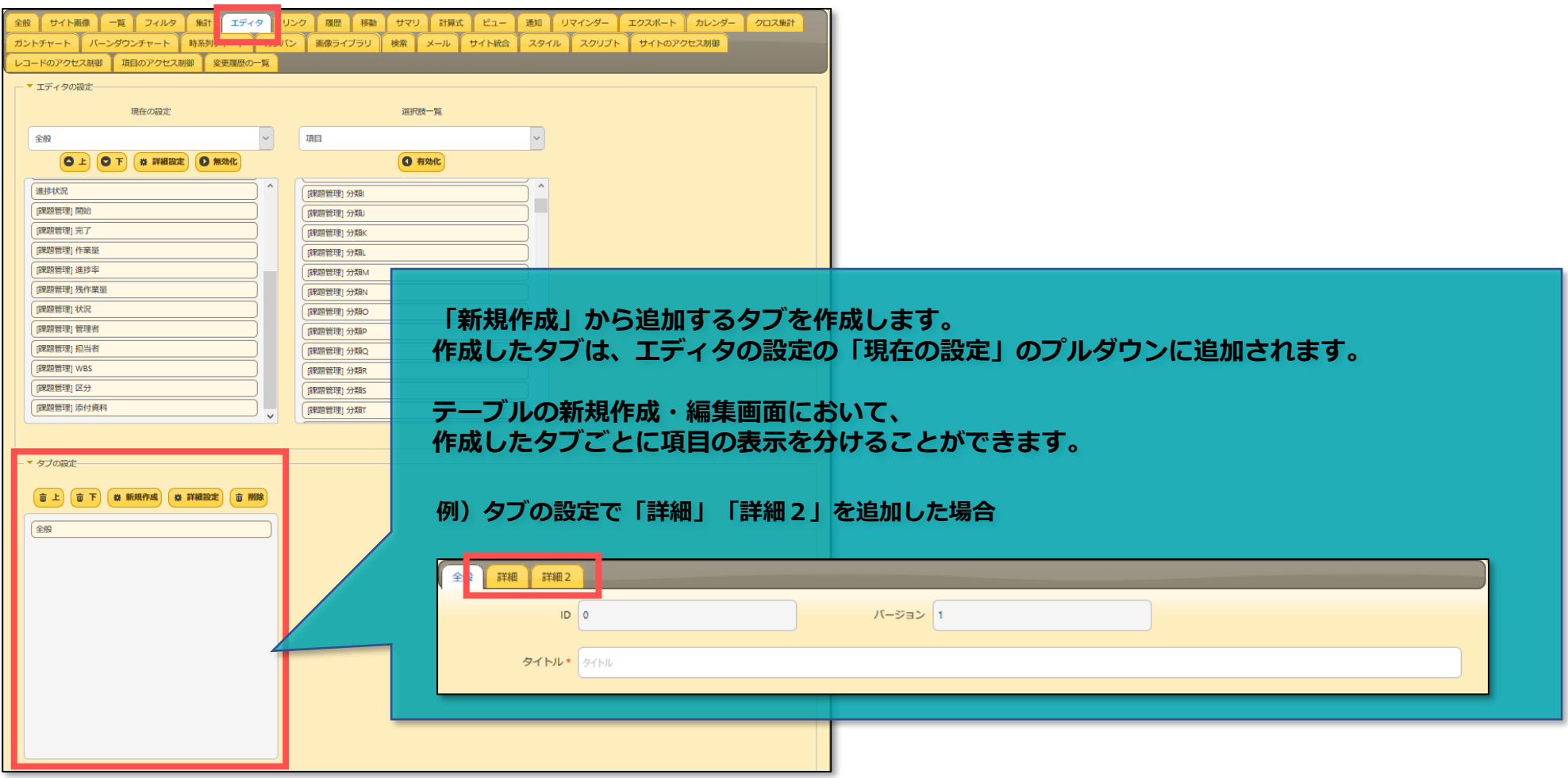

### **1-2 エディタの設定の「選択肢一覧」に大項目を追加**

**「選択肢一覧」に「項目」「リンク」「その他」のプルダウン項目を追加します。**

**■項目**

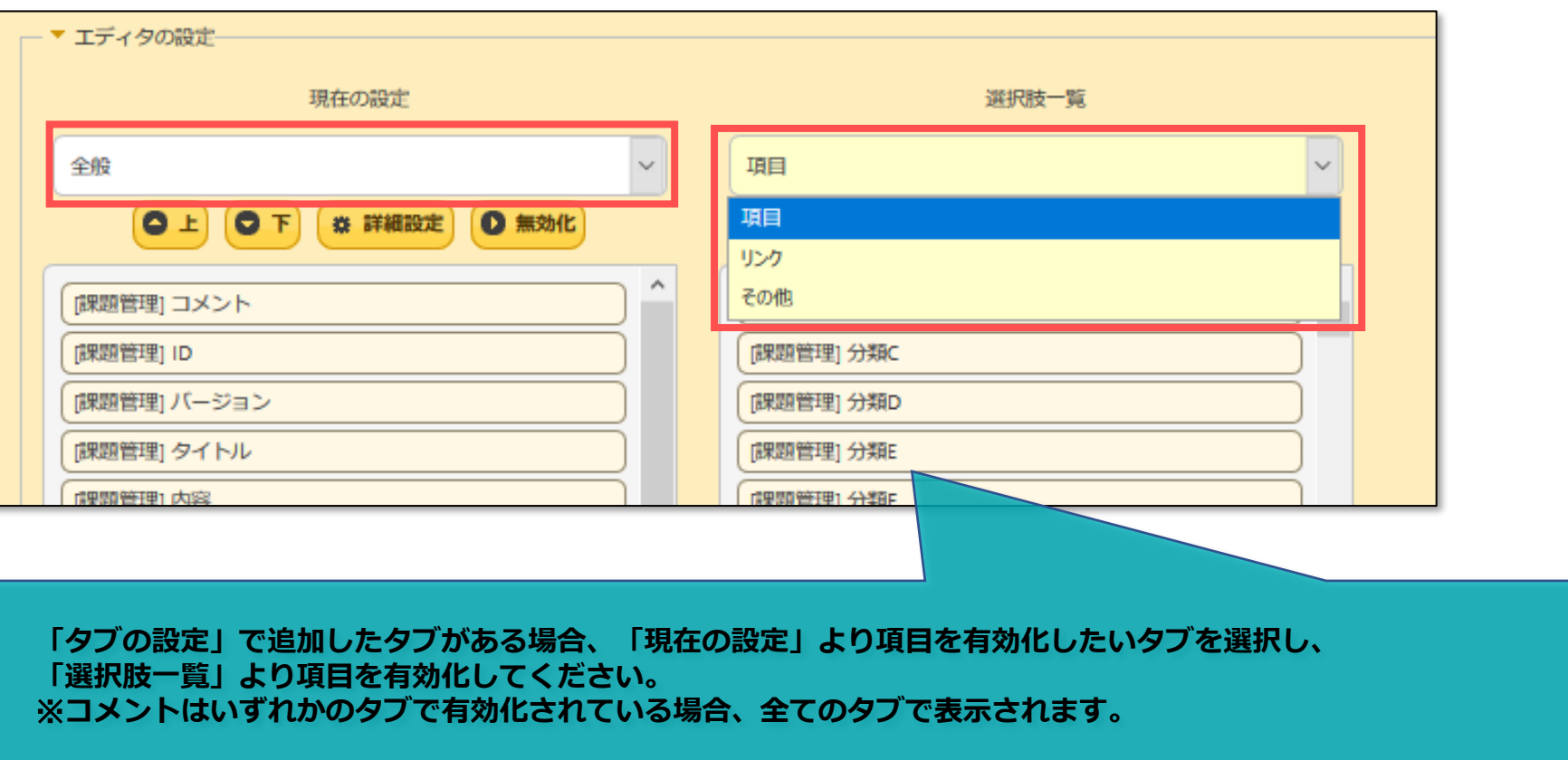

## **1-2 エディタの設定の「選択肢一覧」に大項目を追加**

**「選択肢一覧」に「項目」「リンク」「その他」のプルダウン項目を追加します。**

**■リンク**

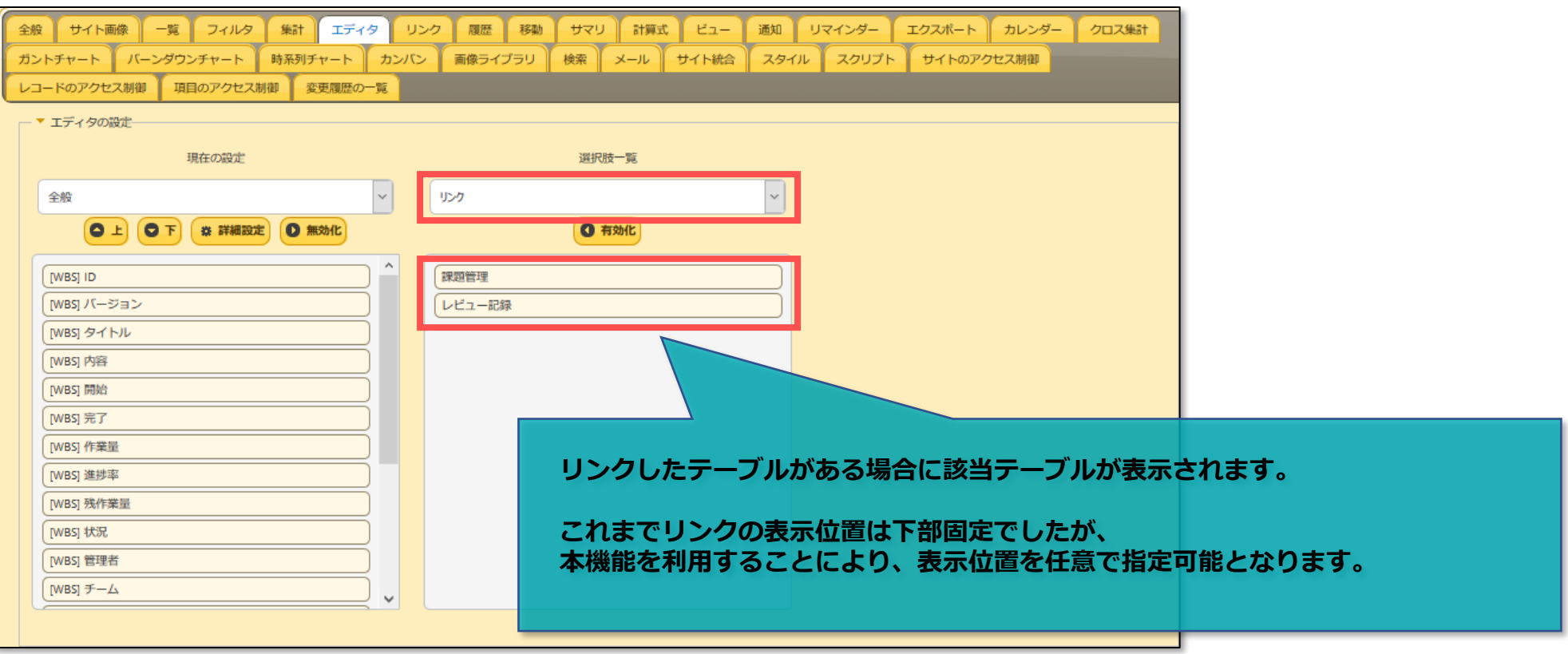

## **1-2 エディタの設定の「選択肢一覧」に大項目を追加**

**「選択肢一覧」に「項目」「リンク」「その他」のプルダウン項目を追加します。**

#### **■その他**

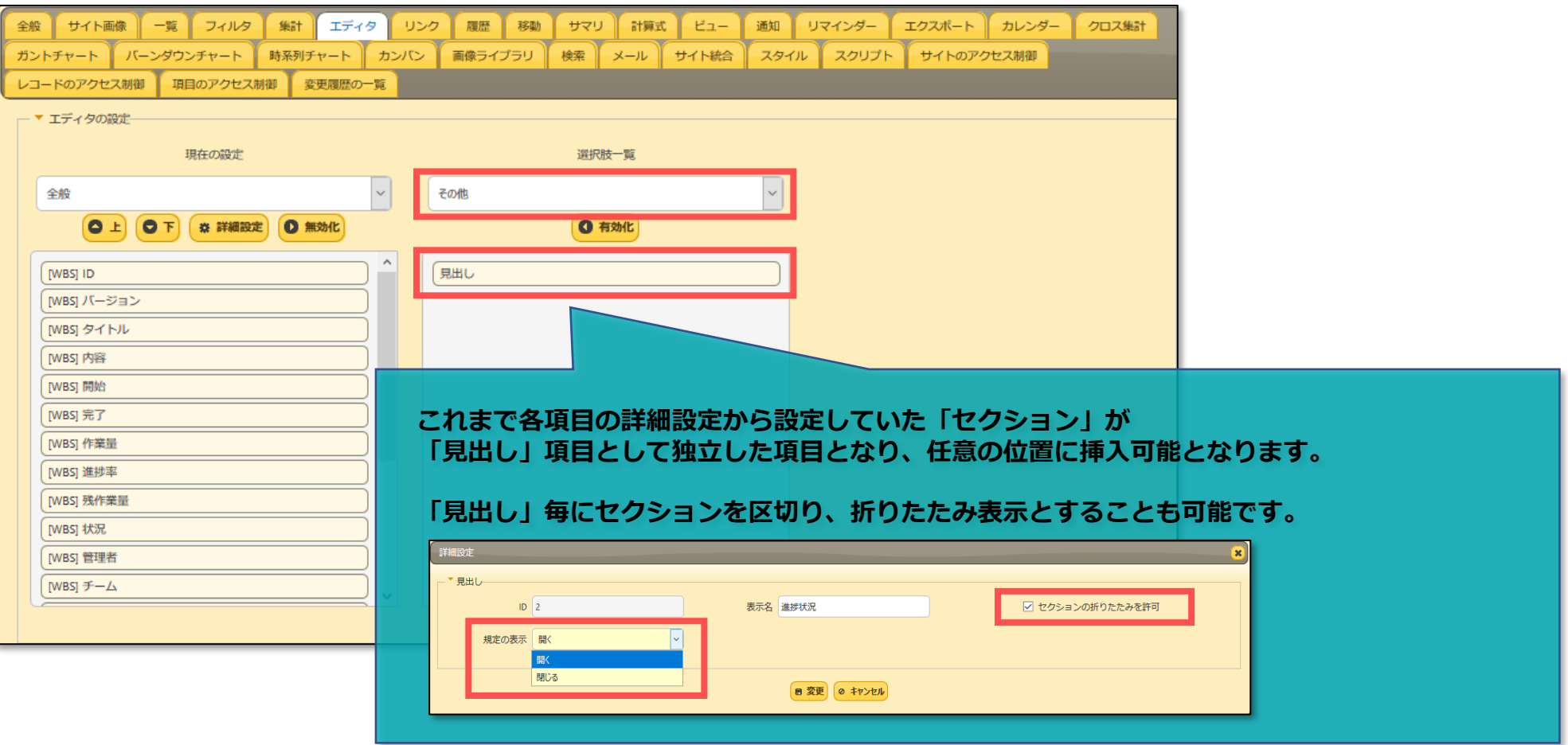

### **1-3 レコードロック機能を追加**

**レコード単位でのロック機能を追加します。**

**ロックを許可する場合は、エディタ項目にある「ロック」を有効化します。**

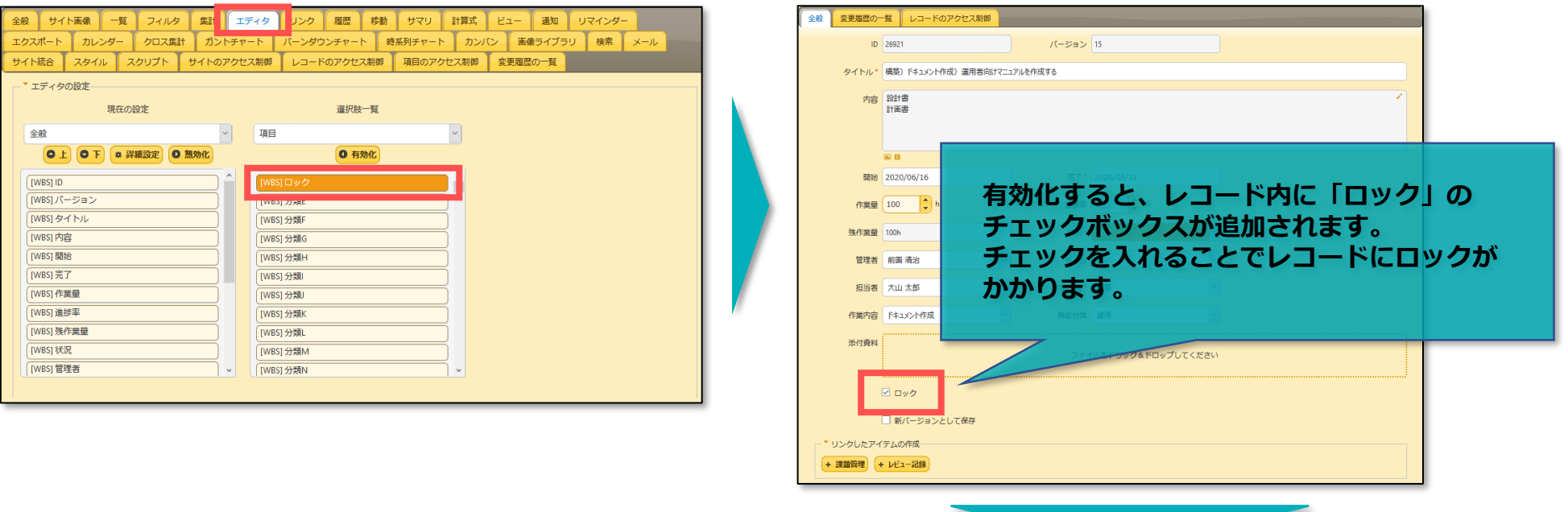

**ロック中はロックを行ったユーザ名と時間がレコードのトップに表示され、レコードの編集・削除が不可となります。 ロックを行ったユーザからのみロック解除が可能です。**

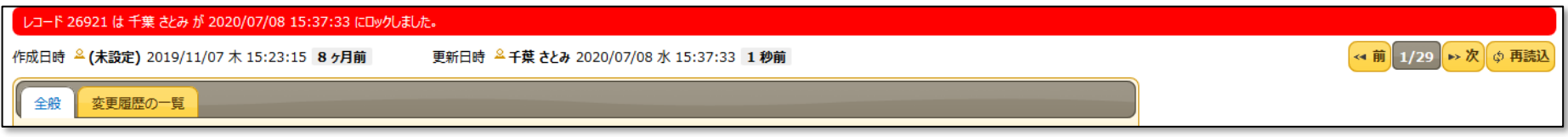

#### **2-1 「配置」「非表示」「最大文字数」「端数処理種類」「サムネイルサイズ」の追加**

**詳細設定に「最大文字数」「配置」「非表示」「端数処理種類」「サムネイルサイズ」を追加します。 追加項目の内容および設定可能な項目は以下のとおりです。**

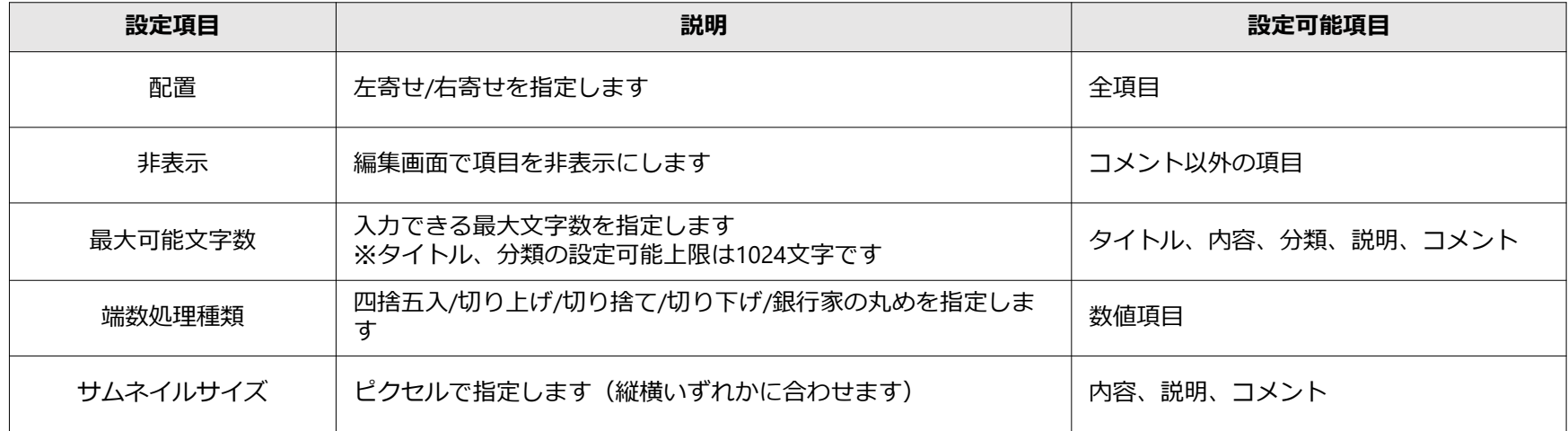

## **2-2 「CSSクラス名」の追加(開発者向け)**

**詳細設定に「CSSクラス名」を追加します。**

**CSSクラス名を指定することで、各項目に任意のクラス名を指定し、スタイルを適用することができます。 追加項目の内容および設定可能な項目は以下のとおりです。**

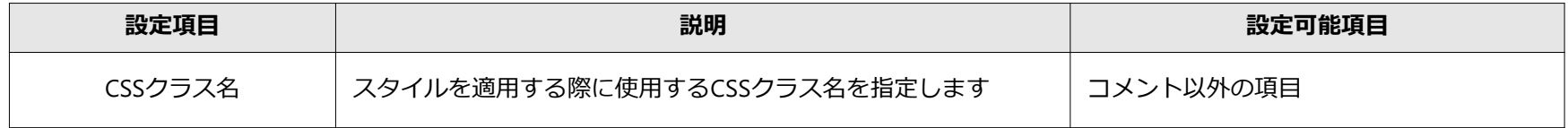

**例)分類AのCSSクラス名に「test-css」を指定し、css-testというクラスを持つフォームの背景をピンク色に設定する**

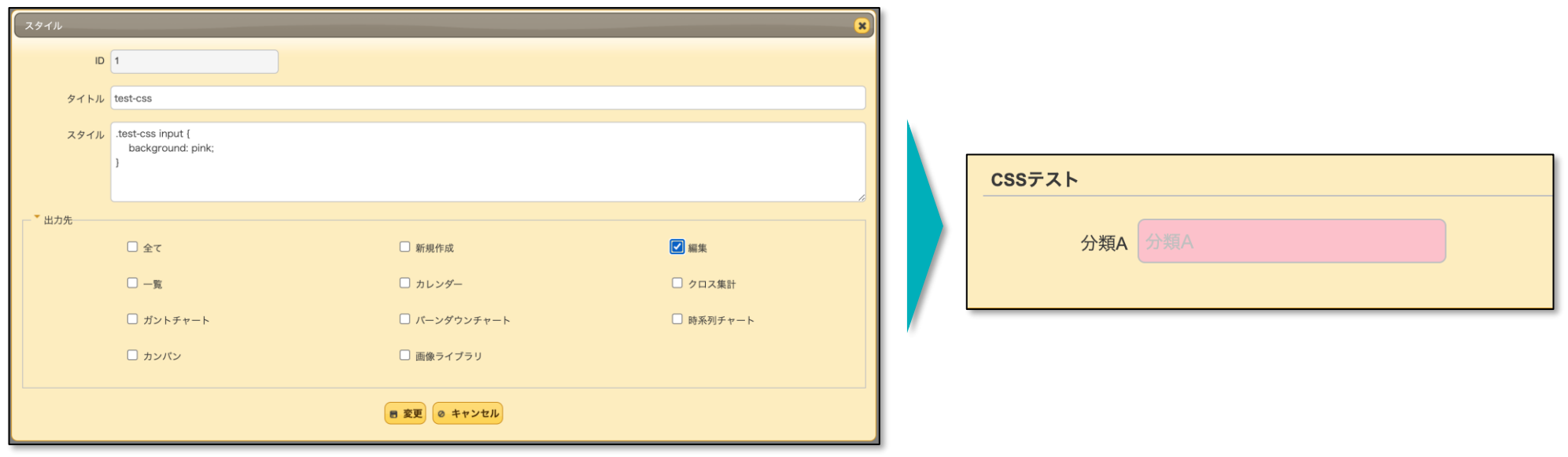

※**スタイルの記述内容はサポート対象外です**

#### **2-3 「入力検証」機能の追加(開発者向け)**

**詳細設定に「入力検証」タブを追加します。 正規表現による入力検証機能が可能となります。 追加項目の内容および設定可能な項目は以下のとおりです。**

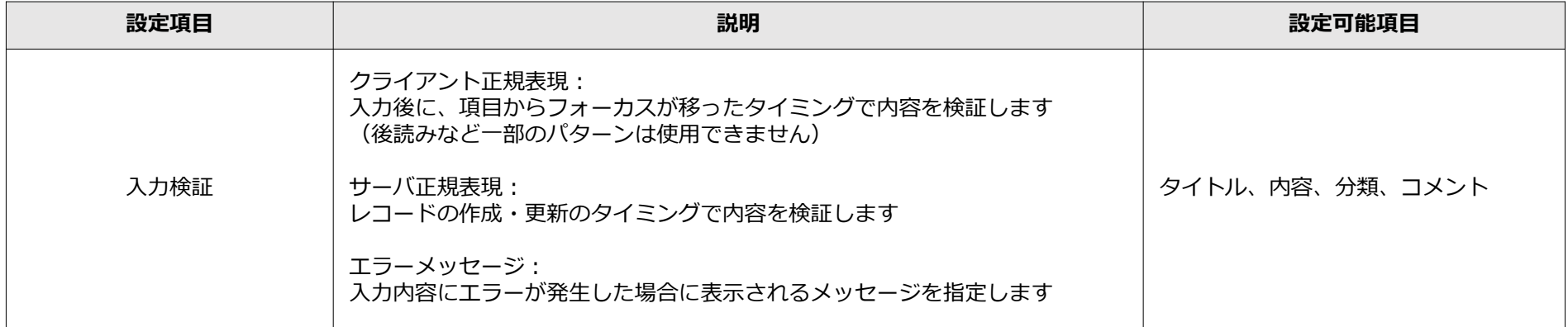

#### **例)クライアント正規表現にてメールアドレス形式で正しく入力されているかを検証する**

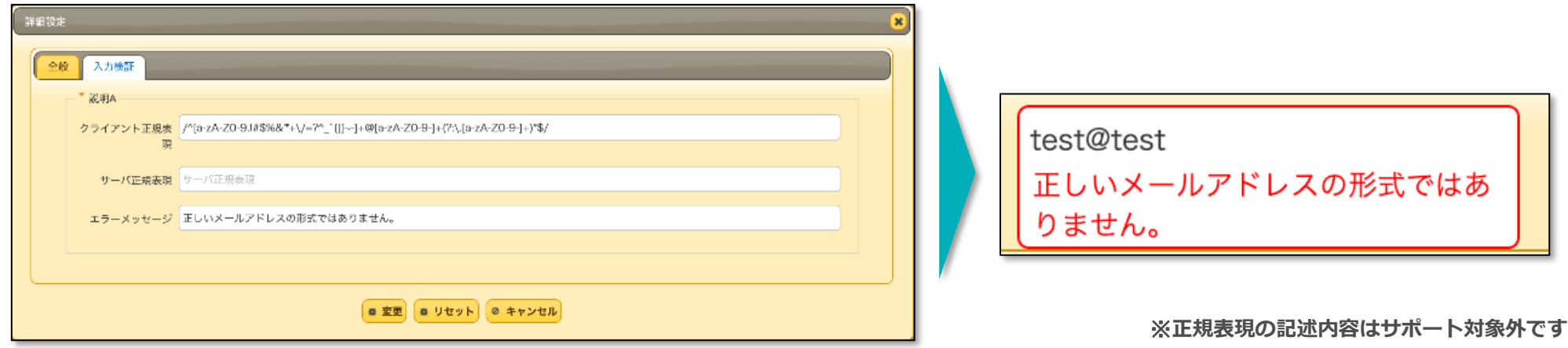

# ■ 3. 「通知」にカスタマイズ機能を追加

#### **テーブルの管理 の「通知」タブの設定にて、「カスタムデザインを使用」のチェックボックスを追加します。**

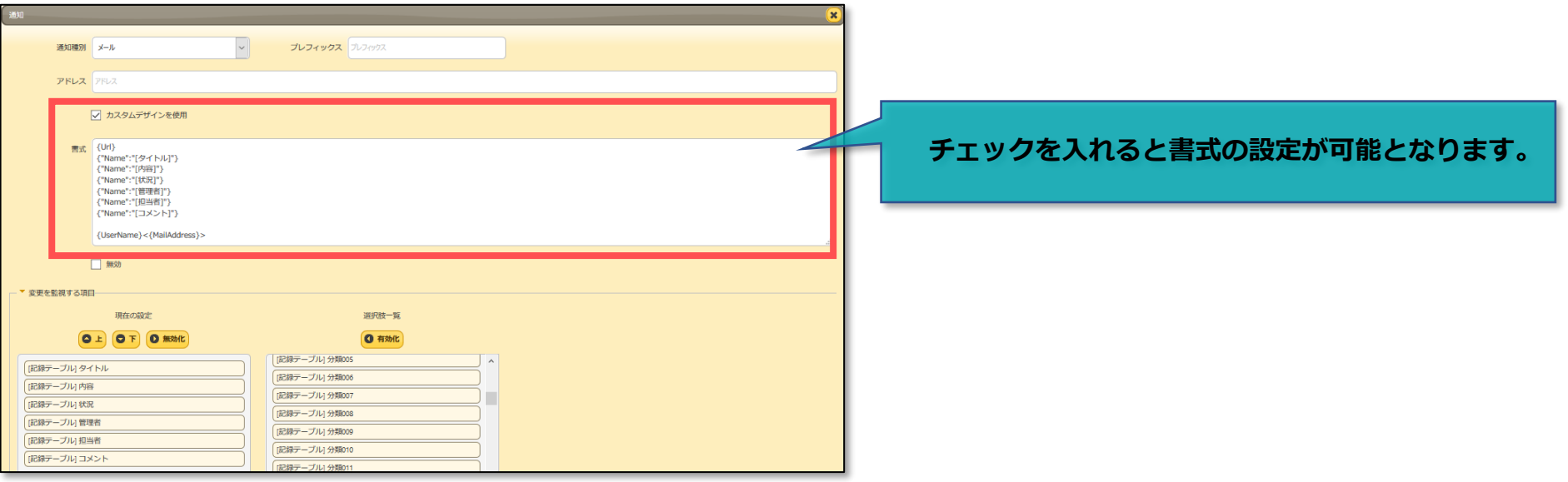

#### **書式設定例)**

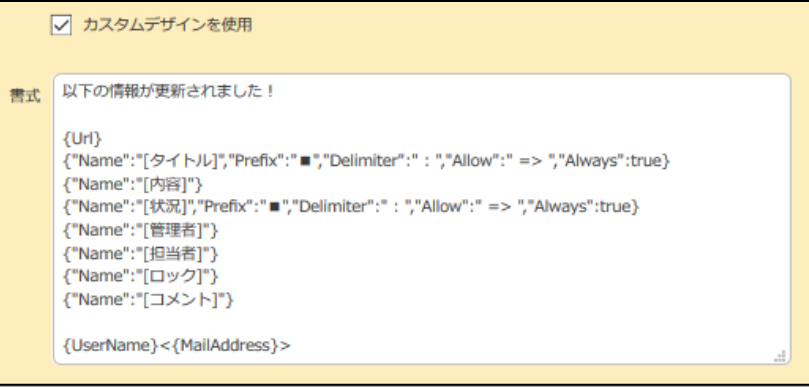

**例)「状況」を"未着手"から"準備"に変更した場合の通知**

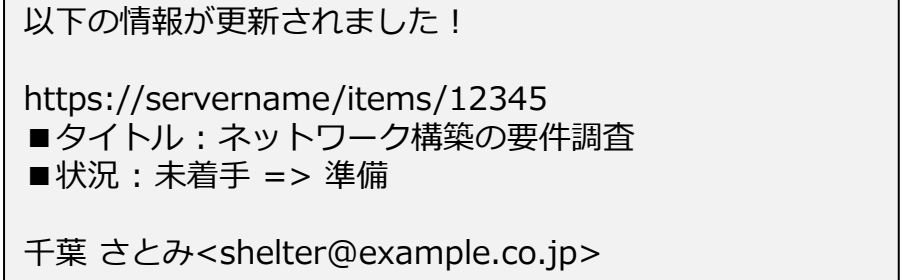

**テーブルの管理 の「通知」タブの設定にて、「カスタムデザインを使用」のチェックボックスを追加します。**

**■書式に指定できるプレースホルダ 書式内に右表のプレースホルダを記述すると、 動的に文字列が置換されメール本文に記載されます。**

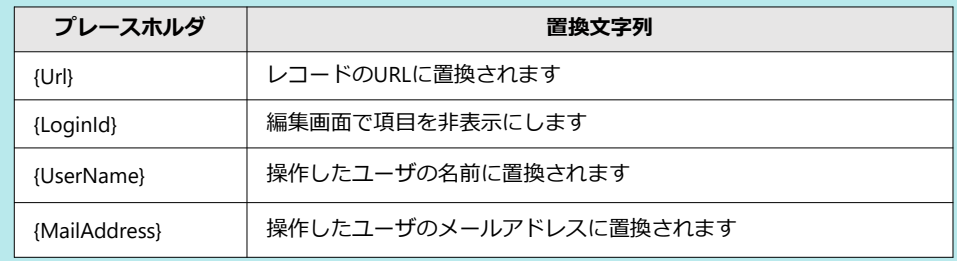

**■書式に指定できる項目 書式には項目を任意に指定することができます。 Name属性は必須ですが他の属性は省略可能です。 大文字小文字は識別されますので正しく記述してください。 項目の記述は改行を含めることができません。**

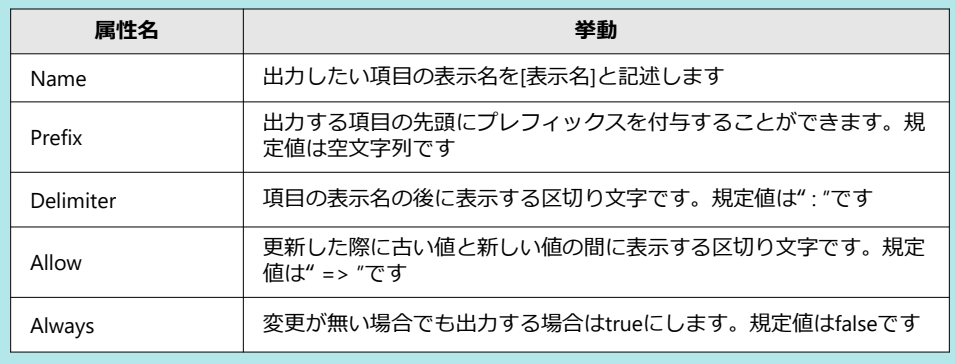

#### **項目は下記の例のように記述します。**

**例)**

**{"Name":"[タイトル]","Prefix":"■","Delimiter":" : ","Allow":" => ","Always":true}** 

## ■ 4. 「リマインダー」の機能改善

Knowledge Suite

**テーブルの管理 の「リマインダー」タブの設定にて、「期限切れを送信しない」のチェックボックスを追加します。**

**チェックを付けた場合、期限が過ぎたものは送信しません。**

**また、「宛先」の設定において通知先を柔軟に設定できるよう機能を改善します。**

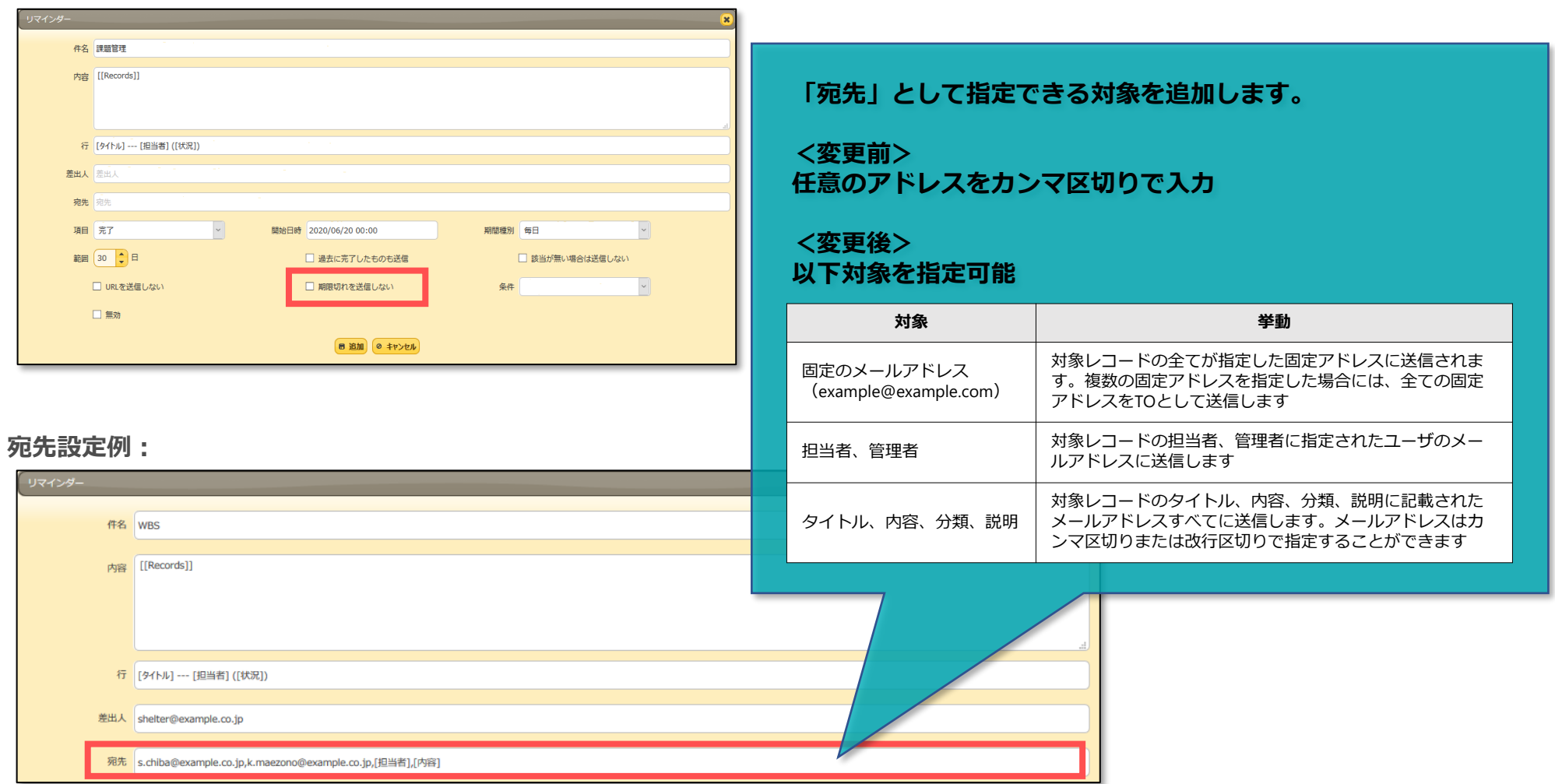

**ユーザ名のメニューに含まれていた「ユーザーサポート」「Shelterについて」「KnowledgeSuite」「バージョン」を 「ヘルプ」として新設したメニューに移行します。**

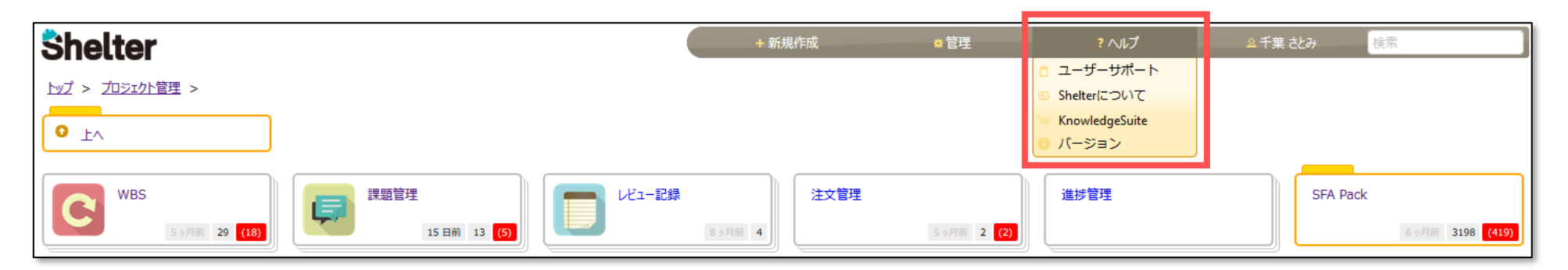